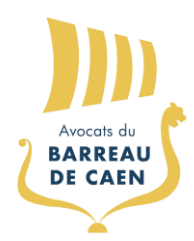

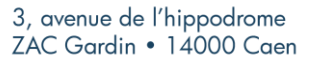

Tél.: +33 (0)2 31 86 37 11 barreau@caen-avocats.net

# **BarÔtech**

### **DEMANDE D'INSCRIPTION (CHANGEMENT DE BARREAU)**

*NOTICE N°00 - LE 30/05/2023*

#### **Vous êtes un avocat en activité et souhaitez vous inscrire au Barreau de Caen, vous devez :**

Dans un premier temps, il vous appartient de solliciter votre démission de votre Barreau en saisissant votre Bâtonnier par courrier.

N'oubliez pas de préciser que vous solliciter, dans un même temps, votre inscription auprès du Barreau de Caen.

Votre Conseil de l'Ordre va délibérer sur votre demande et la mettra ensuite en « suspens » dans l'attente de votre inscription effective auprès du Barreau de Caen.

Il n'y aura ainsi, aucune rupture dans votre exercice.

Dans un second temps, nous vous invitons à déposer une demande d'inscription au Barreau de Caen sur la plateforme BarÔtech : [https://portail.barotech.fr/.](https://portail.barotech.fr/)

**ATTENTION : Si vous avez déjà été inscrit au Barreau de Caen, vous devez impérativement vous rapprocher des services de l'Ordre soit par courriel ou par téléphone.**

#### **S'INSCRIRE AU BARREAU DE CAEN VIA LA PLATEFORME BAROTECH**

Dans votre navigateur internet, allez sur l'adresse : [https://portail.barotech.fr](https://portail.barotech.fr/)

Cliquer sur le bouton « S'inscrire » se trouvant dans la barre de menu du site.

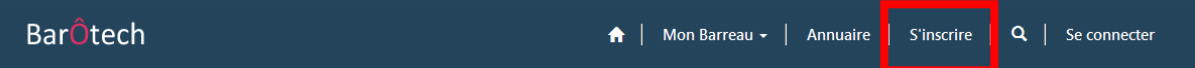

Sélectionner le Barreau d'inscription (CAEN) puis compléter le formulaire sans oublier le fondement de la demande « *Transfert entre deux barreaux* ».

# Demande d'inscription

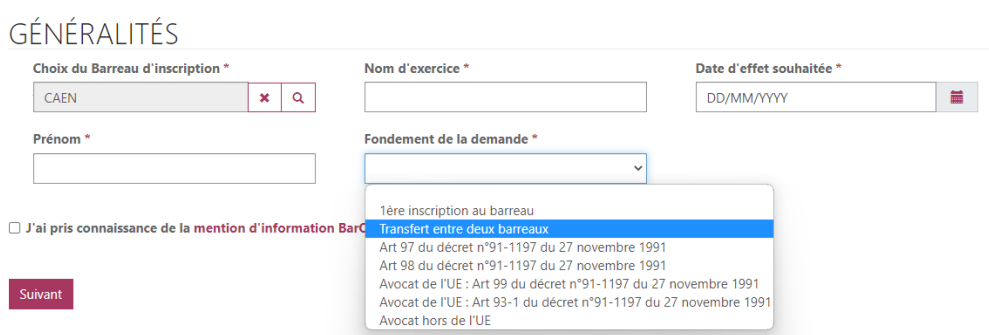

Cliquer sur le bouton « Suivant » et remplissez chacun des formulaires.

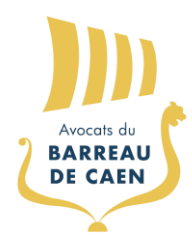

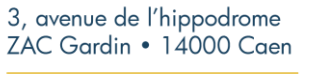

Tél.: +33 (0)2 31 86 37 11 barreau@caen-avocats.net

# **BarÔtech**

## **DEMANDE D'INSCRIPTION (CHANGEMENT DE BARREAU)**

*NOTICE N°00 - LE 30/05/2023*

Sur la dernière page de votre saisie, n'oubliez pas de cliquer sur « Envoyer ».

Dans un premier temps, le Barreau de Caen réceptionnera et contrôlera votre demande.

Dans un second temps, un courriel « automatique » émanant de « admin@barotech.fr » vous sera adressé afin de vous inviter à finaliser la création de votre espace personnel BarÔtech (n'oubliez pas de consulter vos éléments indésirables/SPAMS).

Ce courriel contiendra un lien d'invitation personnel qui vous permettra de créer votre espace BarÔtech en renseignant un identifiant et un mot de passe.

Une fois connecté à votre compte BarÔtech, vous pourrez **compléter votre demande** en vous rendant dans le menu « Mon Exercice pro » puis « Demandes » et la compléter **en téléchargeant la liste des pièces suivantes** (merci de bien vouloir renommer chaque document déposé avec vos **NOM, Prénom et nom de la pièce**) :

❑ Lettre au Bâtonnier pour solliciter l'inscription au Barreau.

❑ Copie recto/verso de la carte d'identité

❑ Fiche de renseignements (*à télécharger*)

❑ Note d'information sur les conditions d'exercice envisagées (à titre individuel, en société, collaboration ou salariat) et les conditions matérielles d'installation.

❑ Copie des pièces justificatives de ces conditions, contrat de collaboration ou de salariat/lettre d'accord de domiciliation ou bail, etc…

**Vous devrez nous faire parvenir les documents suivants par voie postale à l'adresse suivante :**  Ordre des Avocats de Caen – 3, Avenue de l'Hippodrome – 14000 CAEN

❑ Une photo d'identité

❑ Le formulaire de demande de carte professionnelle (*à télécharger*) accompagné d'un chèque de 30 euros libellé à l'ordre de la Conférence des Bâtonniers.

❑ Un chèque de 200 euros représentant les frais d'inscription libellé à l'Ordre des avocats de Caen.